# VeryKool USA INC.

## **i315N**

## **USER MANUAL**

## **Content**

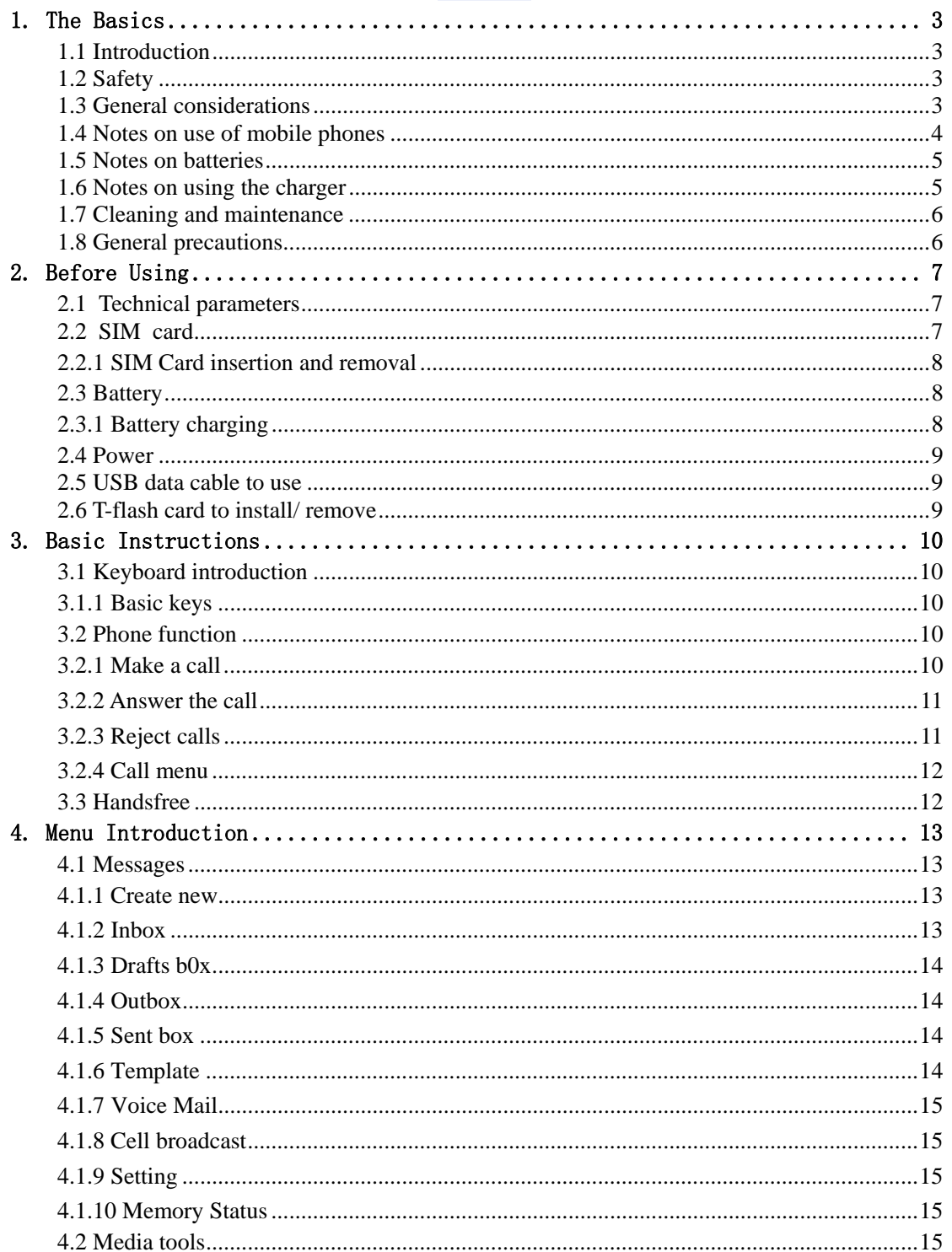

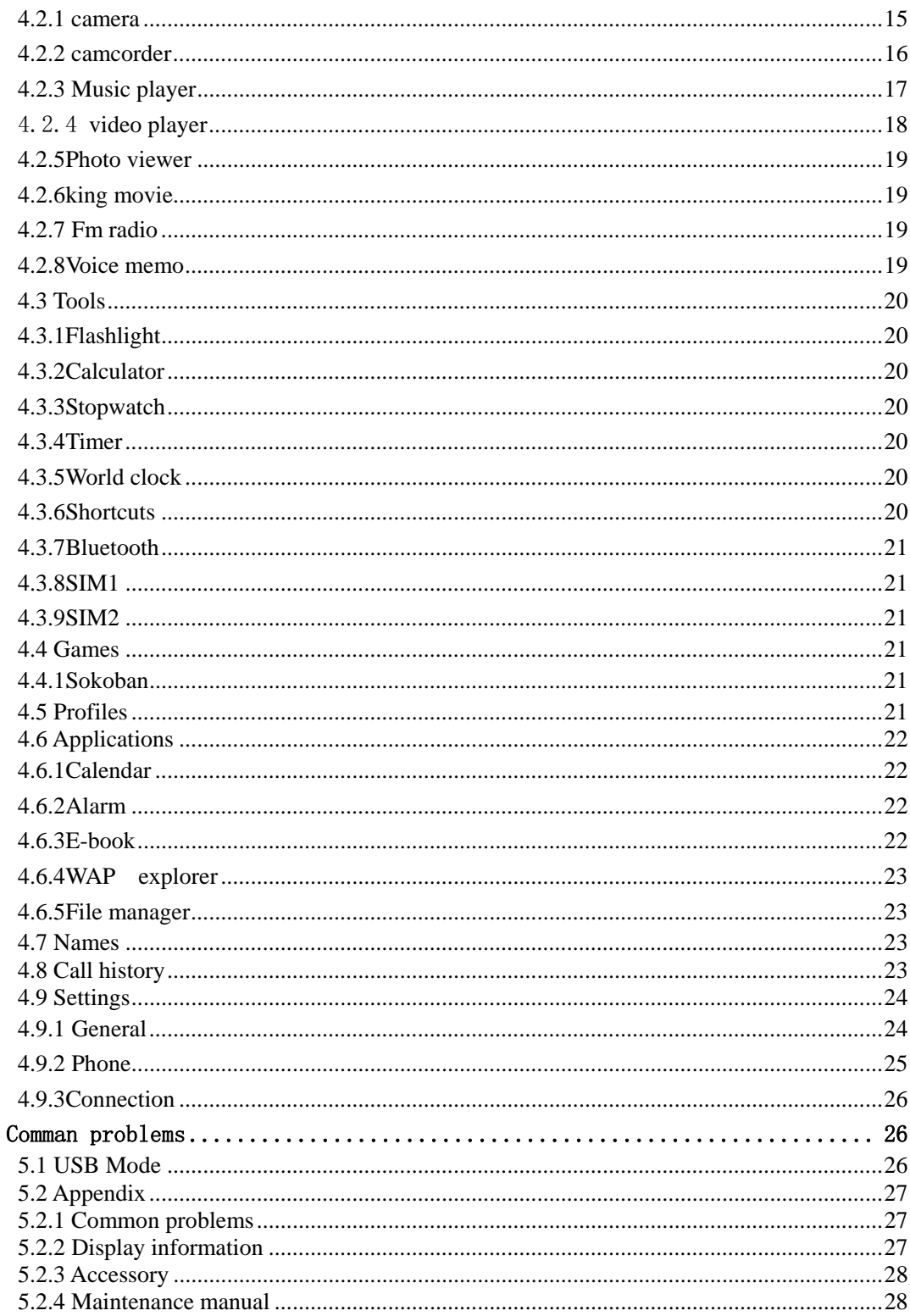

5.

#### **1. The Basics**

#### **1.1 Introduction**

Dear users,

Thank you for choosing the mobile phone.

 In the first installation and use of this product, please be sure to carefully read all the information description, which will help you make better use of the product, get a comprehensive understanding of the use of mobile phones and enjoy its perfect functions and simple method of operation.

 The full keyboard phone is designed for GSM / GPRS network environment. In addition to the basic function of communication, it also includs Chinese and English input, Bluetooth, FM radio, Mp3, Mp4 player, polyphonic ringones, calendar management, tcalculators, , a variety of practical functions, to facilitate your work and leisure activities. In addition, it uses individual man-machine interface, the perfect functional design to meet your needs.

**Note:** If the content described in this manual does not match with your phone, please phone prevail.

Our Company reserves the right to make changes without any prior notice the contents of this manual.

#### **1.2 Safety**

 $\triangleright$  If your phone is lost or defective, please immediately notify the telecommunication sector or its outlet, to disable the phone and SIM card. It will help you avoid the economic losses if someone makes a call pretend to be you.

 $\triangleright$  When you contact with the telecommunications sector or its outlet, they need to know your phone's IMEI number (which is printed on the label on the back of the phone; remove the battery and you can find it), please take good care of this number for future needs.

 $\triangleright$  To make your phone avoid misuse, please take precautionary measures, such as:

——Set PIN number in the SIM card of your phone, and change it before others know.

——You'd better take along your phone or lock it in the trunk when you leave your car; please do not put the phone in the place easy to be seen.———Set calls restrictions

#### **1.3 General considerations**

 $\triangleright$  Only use your cell phone batteries and chargers designated. Using other products may cause battery leakage, overheating, bursting and fire.

 $\triangleright$  Do not crash, shake or throw the mobile phone to avoid error and fire.

 $\triangleright$  Do not leave the battery, the phone, the charger in a microwave or a high-pressure device, or it may cause circuit damage and fire and other accidents

 $\triangleright$  Do not use mobile phone near the place with flammable or explosive gases, or it may cause malfunction and a fire.

 $\triangleright$  Do not put the phone near the place with high temperatures or excessive dust or it may cause malfunction.

 $\triangleright$  Please keep the phone be out of children's reach, for avoiding injury may be caused when they play with it as a toy.

 $\triangleright$  Do not place the phone on the table which is uneven or unstable, to prevent from malfunction or damage caused by falling.

#### **1.4 Notes on use of mobile phones**

 $\triangleright$  Please turn off your phone on the plane, in hospitals or in the areas where using it is prohibited. The phone will affect electronic equipment and medical devices, please follow the relevant provisions of the place, The phone has a timer automatic start function, please check your timer switch settings to make sure your cell phone won't automatically turn on during the flight.

 $\triangleright$  Do not use your phone near weak signal or high-precision electronic devices. Interference from radio wave may cause malfunction of electronic devices and other problems. Especially pay attention when near the following devices: hearing aids, pacemakers and other medical electronic equipment, fire detectors, automatic doors and other automatic device. If you meet with the impact of a pacemaker and other medical electronic equipment caused by mobile phone, please contact with the manufacturer of the device or local distributor.

 $\triangleright$  Do not press on the LCD screen or use it to knock something else, otherwise it will cause breakage of the LCD panels and LCD liquid leakage. If the LCD fluid enters your eyes, it will be in danger of blind. Then immediately wash the eye (do not rub your eyes) and go to hospital.

 $\triangleright$  Do not disassemble or modify the phone, or it may cause damage, leakage and circuit failure.

 $\triangleright$  In rare cases, using the phone in some models of cars may adversely affect the electronic equipment inside. Do not use your phone in this case to avoid loss of security guarantees.

 $\triangleright$  Do not use needles and other sharp things to press the keys, otherwise it will damage the phone or produce misuse.

 $\triangleright$  If the antenna is damaged, please do not use the phone, or it may cause personal injury.

 $\triangleright$  Avoid putting the phone too close to the magnetic cards and other magnetic objects; mobile phone radiation may remove the information stored in the floppy disk, the savings card, and the credit card.

 $\triangleright$  Please keep thumbtacks and other small metal objects away from the handset of mobile phone. The magnetic made by speaker will attract the small metal objects, which may cause personal injury or damage to the mobile phone.

 $\triangleright$  Avoid wetting the phone. If water or other liquids enter the mobile phone, it will cause overheating, leakage and failure.

## **1.5 Notes on batteries**

 $\triangleright$  Do not leave batteries in the fire, otherwise it will cause the battery catch fire and burst.

 $\triangleright$  Do not use wires, needles and other metal objects to short-circuit the battery; or put the battery with metal objects such as necklaces together, otherwise. It will result in battery leakage, overheating, bursting and fire.

 $\triangleright$  Do not solder the battery ends; otherwise it will lead to leakage, overheating, bursting and fire.

 $\triangleright$  If the battery fluid into the eye, it would be the risk of blindness. Then please do not rub the eyes; you should rinse it with water, and then immediately go to hospital.

 $\triangleright$  Do not disassemble or modify the battery, or it will cause battery leakage, overheating, bursting and fire.

 $\triangleright$  Do not use put the battery near fire or other high-temperature heater, it will cause battery leakage, overheating, bursting and fire.

 $\triangleright$  If there are charging temperature, discoloration, distortion and other anomalies when the battery is in use, charging or store, please stop using and replace it with a new battery.

 $\triangleright$  If the battery liquid touches the skin or clothing, which may burn skin, please rinse with water immediately, and go to hospital if necessary.

 $\triangleright$  If the battery has fluid leakage or gives off a strange odor, please take it away from the flame immediately to avoid fire and burst.

 $\triangleright$  Do not wet the battery, or it will lead the battery to overheat, smoke and corrosion.

 $\triangleright$  Do not leave the battery under the sunlight directly or near a car with high temperature, otherwise it will result in fluid leakage and overheating, which may reduce the skills and shorten life.

 $\triangleright$  Do not charge for more than 24 hours.

 $\triangleright$  Please throw the waste battery into the specified recycling bins, so as not to pollute the environment.

## **1.6 Notes on using the charger**

 $\triangleright$  Use the 220V AC. Use other voltage may cause leakage, fire and damage to the cell phone and charger.

 $\triangleright$  Do not short-circuit the charger, otherwise it will cause electric shock, smoke and damage the charger.

 $\triangleright$  Please do not use the charger if the power line is damaged, otherwise it will cause a fire and electric shock.

 $\triangleright$  Please clean the dust on the power outlet in time.

 $\triangleright$  Please do not put water containers next to the charger to prevent overheating, leakage and failure caused by water spills.

 $\triangleright$  If the Chargers come into contact with water or other liquids, pull the power from the outlet down immediately to prevent overheating, fire, electric shock and charger failure.

 $\triangleright$  Do not disassemble or modify the charger, otherwise it will result in personal injury, electric shock, fire and damage the charger.

 $\triangleright$  Please do not use the charger in bathroom where has high temperatures, otherwise it will cause electric shock, fire and damage the charger.

 $\triangleright$  Please do not touch the charger, wires and electrical outlets with wet hands, otherwise it will cause electric shock.

 $\triangleright$  Do not put heavy objects on the power cord or modified the wires, otherwise it will cause electric shock and fire.

 $\triangleright$  Before you clean and maintain the power plug, unplug it out of the socket set.

 $\triangleright$  Seize the charge when you unplug the plug. Pulling the power cord may damage the wires, electric shock and fire.

**Note:** This manual is in Chinese Simplified operation mode instructions, and it is slightly different from the English mode of operation.

If the content described in this manual does not match with your phone, please phone prevail.

## **1.7 Cleaning and maintenance**

 $\triangleright$  Do not use the phone in bathroom where has high temperature, for battery and charger is not waterproof, and it should also avoid the rain.

 $\triangleright$  Use a soft, dry cloth to clean the phone, battery and charger.

 $\triangleright$  Do not use alcohol, thinner or benzene solution to wipe the phone.

 $\triangleright$  Dirt outlet will lead to poor contact, power-down, which can cause no longer charge. Please do regular cleaning.

## **1.8 General precautions**

Mobiles:

 $\triangleright$  Use the phone between the 5<sup>0</sup>C $\sim$ 40<sup>0</sup>C temperature and under the 35% to 85% humidity environment.

 $\triangleright$  If possible, use your phone away from the ordinary telephone, television, radio and office automation equipment in order not to affect the effect of these devices and the mobile phone.

Battery:

 $\triangleright$  Keep the battery in cool ventilated place and out of the sunlight.

 $\triangleright$  Phone battery's life is limited. Battery's working time is reduced gradually during the frequent charging. Invalid charging for many times means the battery's life is over, and it should be replaced by a new battery of specified type.

Waste battery handling instructions:

 $\triangleright$  For your safety and taking care of the environment, do not throw the waste batteries into general garbage. The battery waste shall be expressly provided by the local sites for disposal of batteries recycled.

Charger:

 $\triangleright$  Do not charge in the following areas: direct sunlight; outside with temperature below 50C or above 400C; humid, dusty place or vibration (it may cause failure); near television, radio and other electrical appliances (it will affect the image and sound effects).

## **2. Before Using**

## **2.1 Technical parameters**

Host Dimensions:134.7mm (L) $\times$  37.7mm (W) $\times$  20.6mm (H)

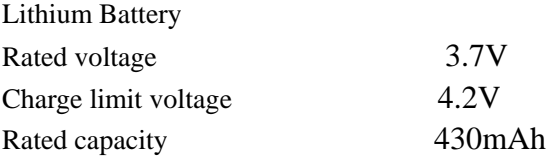

## **2.2 SIM card**

You must insert a valid SIM card before using the phone. SIM card is the key to the digital GSM network.

All the relevant information and your call established of a network connection are recorded in the SIM card initialization of the metal surface area; meanwhile the names, phone number and SMS stored and received are also recorded in the phone book of your SIM card. SIM cards can be removed from your phone and put it into any GSM phone to use (a new mobile phone automatically read the SIM card).

In order to prevent loss and damage from the card information, you should avoid touching the metal surface area, and keep SIM card away from electricity and magnetism place. Once the SIM card is damaged, you can not enter the GSM network.

**Note:** Be sure to remove SIM card after the phone off. There is absolutely prohibited in the case of an external power supply connected to insert or remove a SIM card, or SIM card may be damaged.

## **2.2.1 SIM Card insertion and removal**

 $\triangleright$  Off the phone, and remove the other external power supply.

 $\triangleright$  Insert the SIM card into the SIM card connector, and ensure that the SIM card is properly inserted and the card's metal contacts well.

 $\triangleright$  When you need to remove the SIM card, first off it then removes the SIM card.

#### **2.3 Battery**

The initial state of battery charge has about 50% of the electricity. The first time to charge you should completely exhausted it (depleted battery will not turn on it) and then completely filled it; have it completely run out before the second charging; so after three consecutive cycles, the battery will be easier to achieve the best condition. Note: The battery is welded one. Do not arbitrarily remove it under normal circumstances.

## **2.3.1 Battery charging**

 $\triangleright$  Plug the charger.

 $\triangleright$  Plug the charger connector into the bottom of the phone, "charging / data transfer interface."

 $\triangleright$  At this time, the screen upper right corner of the charge level indicator will flash in cycle: If the charge is turned off, charging indicator will appear on the screen, which means the battery is charging. If the phone is still excessive used when the power is low, the charging indicator may take some time after the start to appear on the screen.

 $\triangleright$  When the indicator in the upper right corner of the screen indicator shows full and no longer flashes, it means that the charge has been completed. This process usually takes 3 to 4 hours. During charging, batteries, cell phone and charger may become hot, which is normal.

 $\triangleright$  After charging, disconnect the AC power outlet with phone and charger.

 $\triangleright$  Note:

——It must be placed in temperature  $+5^{0}C^{-}+40^{0}C$  for ventilation while charging and be sure to use the charger provided by the manufacturer. Using an unapproved charger may be dangerous and it violate the recognition of the mobile phone and warranty.

——When the phone is automatically shut down or show low battery warning "battery low", it is timely to charge the battery. If you do not run out it before charging the battery, the phone will automatically reduce the charging time.

——The standby and talk time provide by Mobile phone manufacturers are based on the ideal working environment. In actual use, the battery working time may be changed as the network status, work environment and the way of use.

——After charging, please disconnect the charger with the phone and power.

If you do not have the charger with power and phone off, then after a fairly long time (about 5-8 hours), battery power consumption to a certain extent, the phone began to charge again. We suggest that you do not do it like this, because it will have some impact on your battery performance and life.

## **2.4 Power**

 $\triangleright$  To turn on the phone, please press the hang machine key.

 $\triangleright$  When you open the phone and insert SIM card, your phone will automatically verify whether the SIM card is available. Then the screen will display the following order:

——Enter the phone password (if you set the phone lock password)

 $\triangleright$  Mobile decryption is decrypt; the phone will search for available networks automatically.

Once contacted, the network provider's name will appear in the upper left corner of the screen. It means cell phone is in the normal standby mode, you can engage in normal use.

**Note:** If the screen says "no service" means that you hare out of the normal network coverage (service area), but you can still send an emergency call as the signal strength.

## **2.5 USB data cable to use**

The way of using USB data cable: one end of the USB data cable is inserted into the PC (personal computer) on the USB port, then connect the other end to the bottom of the phone, "Charge / Data Interface" on.

The phone supports USB, USB data cable you can connect your phone to your computer, mobile phone and the computer to copy, move files, etc, T can also browse the photos stored on the card, audio, video and other documents.

**Note:** This phone only supports the power-state data transmission.

## **2.6 T-flash card to install/ remove**

T-flash card, which is a multimedia memory card to increase memory, is built into the fuselage of the phone. This relatively small card should be installed or removed carefully to avoid damage. non-professional personnel had better do not open the fuselage T-flash card extraction.

**Note:** This phone does not support T-flash card hot swap.

#### **3. Basic Instructions**

#### **3.1 Keyboard introduction**

#### **3.1.1 Basic keys**

—Hang machine key: long according to hang up key executive switch machine function.

—have a call click this button can be rejected by the current phone calls.

 $-$  -to click this button hang up the phone.

 ——interface, click this button, the end of the current operation, general return to standby interface.

—OK button: into the main menu , in other child menu interface confirm function.

—Card 1/2 dialing button: according to the card to pull out number 1/2 standby key into the call records interface.

—Options button: according to the options button to enter the standby main menu.

—Return to key: the waiting right software button to enter is according to the telephone interface, in child menu interface is the execution menu function to return to the higher level.

—Music shortcuts: according to the navigation on standby interface button to enter music interface

—The camera shortcuts: the waiting navigation button to enter by camera interface.

—Text messages shortcuts: according to the left key into standby navigation is SMS editing interface

—Scene mode shortcuts: according to the right into standby navigation is scene mode interface.

#### **3.2 Phone function**

When the network provider's logo appears on the display, you can make or receive calls. Upper left corner of the display, the network signal bar shows the signal strength (When there are 4, it shows that the signal is the strongest). Call quality is affected greatly by the obstacle, so the movement in a small area can improve call quality.

#### **3.2.1 Make a call**

#### $\triangleright$  Domestic phone:

Use the numeric keys to enter the phone number or click the screen icon below the dial keys, click on the digital input on the touch screen number you want, then press the dial key or click the dial button on the screen to start the call. If you need to change the phone number, press the clear key to delete typed characters. Dial-up display shows when the SIM card, call the animation and logo. After answering each call is shown on the display status information, if you open the tone connected, there will be a tone.

To hang up, press {ON/OFF} key.

Area code + phone number + dialing keys

 $\triangleright$  Dial the extension:

Some fixed telephone extension can not directly dial, you need to dial the switchboard, dial the extension. If you enter a phone number, extension number in the switchboard number and symbol inserted between the pause character "P", the machine will dial it for you automatically dial the extension. Enter "P" method is to press the \* key (in this case appears on the display symbol "P")

Area Code + Tel No +  $P$  + extension number + dial keys

 $\triangleright$  International calls

To make international calls, you can press the \* key until the display international call prefix symbol "+", which will allow you do not know the local international telephone prefix number (example: in China, 00), from any States call.

Enter the prefix number, then enter your country code to dial the phone number and complete. Country code is a usual practice, Germany 49, Britain 44, Sweden 46 and so on.

Like the usual long distance calls, dial the city code should be removed in front of "0."

For example: calls from other countries, telephone lines should be allocated: +86 21114

 $+$  Country code  $+$  phone number  $+$  the complete dial keys

 $\triangleright$  Emergency calls

If the phone is in network coverage (check the phone display through the upper left corner of the network signal strength indicator that), you should be able to call emergency services (even if the SIM card can not make emergency calls.) If your ISP does not provide roaming services in the region, the display will show "no service", to tell you only for such calls.

## **3.2.2 Answer the call**

 $\triangleright$  Under normal circumstances, there is an incoming call, press the answer key or click the option to receive calls; press END key or touch the end of the call button, end the call.

 $\triangleright$  If the headset is plugged in, you can also use the buttons on the headset to answer calls

## **3.2.3 Reject calls**

 $\triangleright$  Press this button when a call reject the current call.

#### **3.2.4 Call menu**

During the call state, according to the option to access the call menu. It is the same way to the method of operation and functions of the menu.

 The call menu only can be seen during a call; and call waiting, call hold and other functions need network supporting, please contact with your network provider. In the call menu, you can do the following:

 Hands-free: hands-free calls to open the current function (Note: During a call press the right software can also perform hands-free interface call).

- $\triangleright$  Mute: Do not send / send local voice restoration
- $\triangleright$  To keep: to keep the current call or the call recovery is maintained.
- $\triangleright$  End the call: To end the current call.
- $\triangleright$  Volume: implement current volume up and down.
- > DTMF: on or off DTMF.
- $\triangleright$  Recording: to record voice calls.
- $\triangleright$  Address Book: to enter the phonebook menu.
- $\triangleright$  Information: enter the information menu.

Conference call

When there are three-way call, press the left soft key to enter option "switch" menu to switch the call card.

——Speakerphone: Hands-free call to open the current function (Note: During a call press the right software can also perform hands-free interface call).

- ——Mute: Do not send / send local voice restoration
- ——Switch: Exchange the side of keeper and activitier.
- ——End the single call: end the active current call.
- ——End the current call: end the current to maintain the call.
- ——Transfer: The current call transferred to other phones.
- ——Volume: By adjust the volume up and down arrow keys.
- ——DTMF: Open or close the dual tone multi-frequency.
- ——Recording: Record a voice.
- ——Address Book: To enter the phonebook menu.

——Information: To enter the information menu.

**\* Note: Some menu items only appear in the circumstances determined. Such as "switch" only exists in the state of the phone and call phone only appears to be suspended.** 

#### **3.3 Handsfree**

 $\triangleright$  During the call, click on the touch screen or press the right soft key can be hands-free speakerphone. (Note: press the left soft key in the dial-up process can also open the hands-free)

## **4. Menu Introduction**

## **4.1 Messages**

#### 4.1.1 Create new

## $\triangleright$  SMS

Write SMS: write messages into the sub-menu, you can enter text messages.

—Complete: Select text input is completed, said the article, you can enter the next step.

1. Add recipient: choose to receive information number.

2. Saved to drafts: Select this to edit messages saved to the Drafts.

3. Insert: Select insert pictures, sounds, videos, templates, contacts, calendar (Note: Selecting this operation will be automatically converted to MMS).

4. Converted to MMS: MMS converted this information.

5. Send Options: Select from the card 1 or card 2 send this message.

6. Input Menu: Select the following:

—Insert a symbol: You can insert the symbol you want

—Input Method: Select the desired input method editing

—Language: Select language editing interface here

\* **Note**: Some cities and regions of the short message center do not support more than 70 characters (or 160 English characters), the length of the message.

 $>$  MMS

MMS can be edited into the option to select the following:

1. Add recipient: choose to receive MMS number.

2. Insert: Choose Insert pictures, sounds, videos, templates, contacts, schedule.

3. Insert page: in the current editing mode, select Insert before or after this page.

4. Preview: Preview the current editor of multimedia options.

5. Convert to SMS: Select this can be directly converted to text editing interface.

6. Save to draft: this MMS saved to Drafts.

7. Page Setting: to set the play time and the text display.

## 4.1.2 Inbox

Select the Inbox list to view any information into the interface options menu in the realization of this interface by the following: Open, New message, Reply, Delete, Copy to SIM, mark,  $View$  details :

1.Open: Select Open to view this information.

2.New message: Select the SMS or MMS to edit the information.

3.Reply: Select by way of SMS or MMS reply to each other.

4.Delete: Delete current information.

5.Copy to SIM : select the current information copied to the SIM1 / 2

6.mark:Article 1 in the radio or all of the selected information.

7.View details: View the current message of the date, time and sender.

## 4.1.3 Drafts b0x

Select Drafts to enter, the screen pop-up boxes: open, New message, delete, copy to the SIM, mark,view details:

1.Open: Select Open to view this information.

2.New message: Select the SMS or MMS to edit the information.

3.Delete: Delete current information.

4.Copy to SIM : select the current information copied to the SIM1 / 2

5.mark:Article 1 in the radio or all of the selected information.

6.View details: View the current message of the date, time and sender.

#### 4.1.4 Outbox

Select Sent Items box to enter, the screen pop-up boxes: Resend, write messages, delete, delete all, move to Drafts, view details:

1.Resend: Select Resend.

2.New message: Select the SMS or MMS to edit the information.

3.Delete: Delete current information.

4.Delete all: Select this mailing box to delete all the information.

5.. Move to Drafts: Drafts of choice to move this information.

6.View details: View the current message of the date, time and sender.

4.1.5 Sent box

Select Outbox after entering the interface pop-up boxes: open, New message, delete, copy to the SIM , mark, view details:

1.Open: Select Open to view this information.

2.New message: Select the SMS or MMS to edit the information.

3.Delete: Delete current information.

4.Copy to SIM : select the current information copied to the SIM1 / 2

5.mark: Article 1 in the radio or all of the selected information.

6.View details: View the current message of the date, time and sender.

## 4.1.6 Template

Common information can be used to write some sentences in order to avoid sending duplicate messages one by one when the input can be edited or deleted.

4.1.7 Voice Mail

Listen to voice mail by calling voice mail. The first time, you will be asked to enter your voice mail number.

4.1.8 Cell broadcast

Enter the cell broadcast to view.

4.1.9 Setting

Select this to enter, can SMS, MMS, cell broadcast, voice mail and make the appropriate settings:

- $\triangleright$  SMS
- ——Service Centre number: set the phone number of the current short message.
- ——Send mode: select GPRS or CSD.
- ——Validity: set the time for receiving text messages.
- ——Message sent: select a text, call, email, fax.
- ——Status Report: can be set on or off.
- ——Direct reply: can be set on or off.
- ——Inbox location: choose to receive text message is stored.
- ——Backup sent msgs.: to turn on or off.
- $\triangleright$  MMS: can be set and send the page to set options.
- Cell Broadcast: You can set the view the recipient, network information, automatic display of the disabled or enabled.

 $\triangleright$  Voice Mail: You can set the voice mail number and listen to voice mail.

#### 4.1.10 Memory Status

 $\triangleright$  Memory Status: Select this entry, you can view the current SIM card or mobile phone for use.

**Note: This phone supports the preservation of 100 pieces of information.** 

#### **4.2 Media tools**

#### 4.2.1 camera

Into the camera function, the camera will open preview interface, this time the press

OK can take photos; But through the press left soft key to select Settings:

——photo size: can set the current frame, the size of the interface; In point interface

can be through the press numeric key 1 directly size switches.

——pictures quality: the quality of the picture can be set to level (high, medium and low); In point interface can be through the press numeric keys and quality of the images 2 directly to the switch.

——at night: can be set to open or close; Press numeric key in point interface 5 may switch can be directly.

——special effects: can be set to take pictures of the interface, special effects function.

——not even take: can be set the number of photo; Press numeric keys in point interface 3 can be directly to switch.

——delay shooting: can be set to delay take of time; Press numeric keys in point interface 7 can be directly to switch.

——white balance: can be set to point the interface of the color, in point interface press numeric keys 4 can be directly to switch.

——avoid blink: can be set to give frequency 50 Hz or 60 Hz.

——voice: can be set to take pictures of the sound on or off; Press numeric keys in point interface can be directly to switch 6.

——EV: can be set to point the focal length of the interface.

——flash: can open or flash; Press numeric keys in point interface 8 can be

——directly open or close.-storage location: set of photos stored position.

#### **4.2.2 camcorder**

In the use of camera before function, please confirm your memory CARDS have inserted, video will be in 3 GP formats stored in your memory card inside.

Into the camera frame, interface press OK began to camera.

Camera interface can achieve the following all kinds of setting function: video size, video quality, at night, special effects, and white balance, avoid flash, the sound, the file size limit, camera time limit, EV value, camera selection, storage location. Specific functions as follows:

——video size: can set the current point the size of the interface.

——video quality: the quality of the picture can be set to level (high, medium and

low).

- ——at night: can be set to open or closed.
- ——special effects: can be set to point the interface of the special effects function.
- ——white balance: the color of the interface can be set point.
- ——avoid blink: can be set to give frequency 50 Hz or 60 Hz.
- ——voice: can be set to take pictures of sound open or close.
- ——file size restrictions: can be set for unlimited or MMS size.
- ——camera time limit: can be set for unlimited or 15 S, 30 S and 60 S.
- ——EV: can be set to point the focal length of the interface.
- ——storage location: photos to preserve location

## **4.2.3 Music player**

Into the music player interface, you can push right soft key 'list' into the list interface: you can be realized through the options menu following operation: broadcast, repeat, random, equalizer,, background play, lyrics display, lyrics, detailed information content.

In music playlist interface into the music player interface choose songs, through which you can see the interface, album, the song, singer, play time, songs in the play lists to the order of the information. You can also click through the corresponding realize following operations:

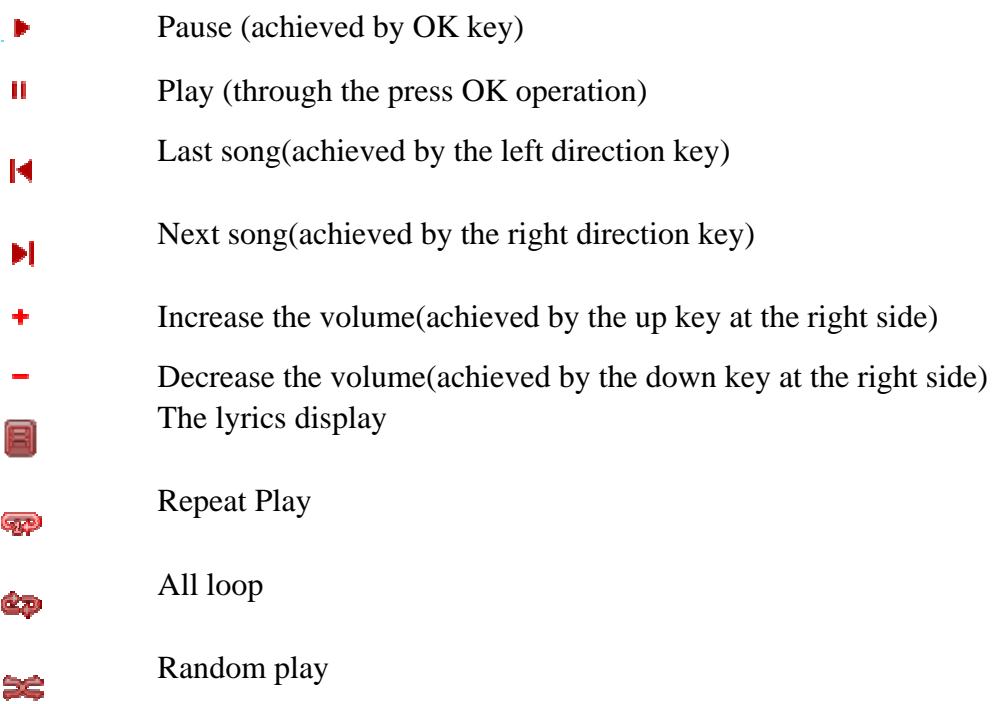

You can also achieve the following operations through the option menu: stop/ play, full screen, send, delete, details.

## 4.2.4 **video player**

Enter the video player you see a list of phone video files firstly, and you can choose the video into the player interface. Through the appropriate key to realize the following operations:

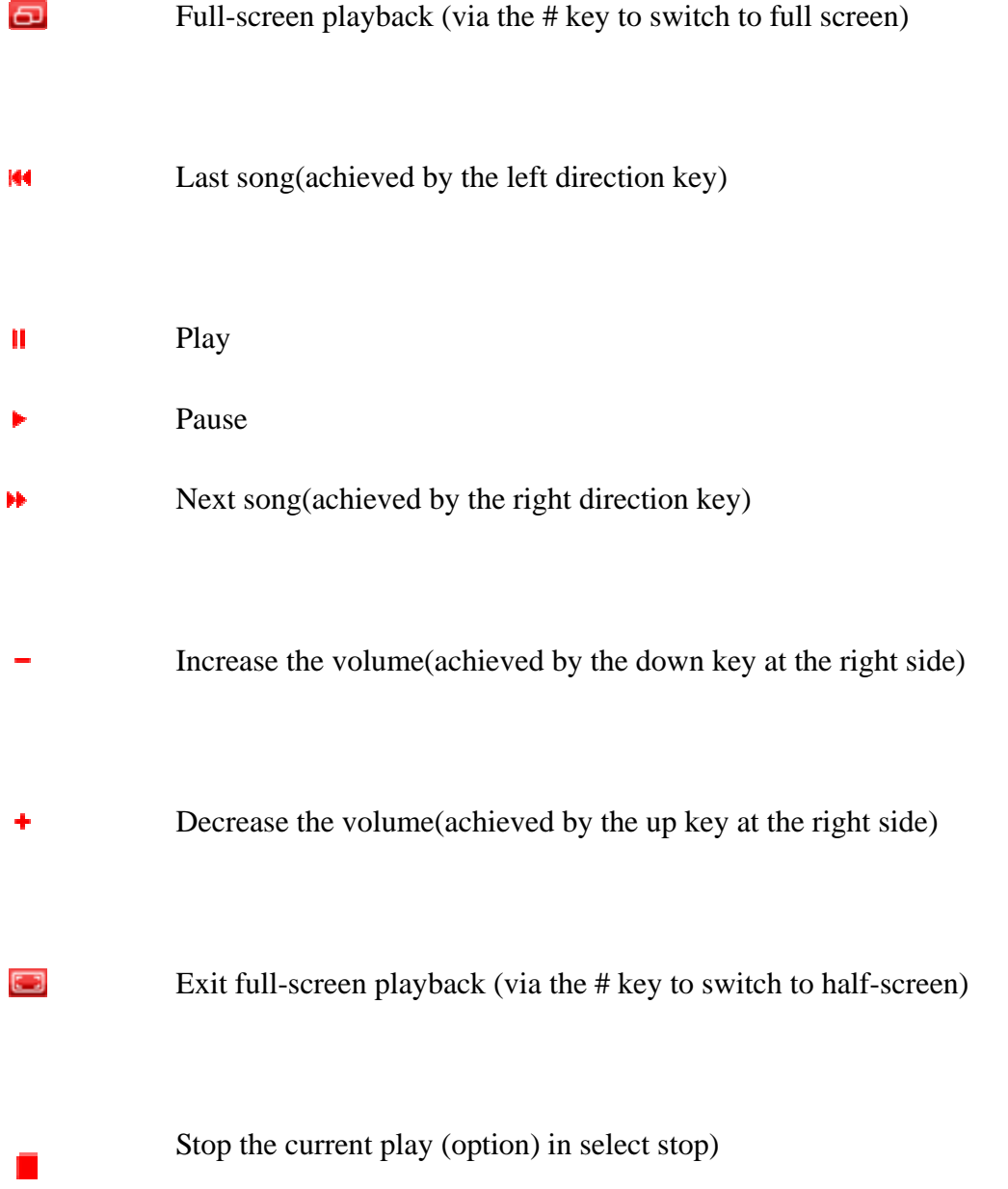

You can also use the Options menu to achieve the following: stop / play, full screen, send, delete, details.

#### **4.2.5Photo viewer**

Enter the electronic album, photos taken by camera arranged to show a thumbnail. You can achieve the following operating through the Options menu: View, set to, send, rename, delete, delete all the files, mark, slide shows, details.

——View: View current picture.

——Set: Set the standby picture or contact head.

——Send: send by MMS or Bluetooth to other contacts or equipment. Rename: rename the picture.

——Delete: Delete the picture.

—Delete all files: Select to delete all the pictures in the electronic  $\,$  — —album. Tags: mark the selected picture or all pictures.

——Slide show: The slide show play in order all the pictures in the album.

——Details: See the picture name, file type, size, date, resolution and — storage location information.

#### **4.2.6king movie**

 There will be :Action、Adventure、Animation、Comedy、Documentary、Drama、 Family &Kids、Fantasy、Horror、Music、Mystery、Performing arts、Romance、 Sci-fi、Sport、Suspense、War、Western and Others.

Note: The precondition is there should be downloaded movies in the phone, and the default folder is King. movie

#### **4.2.7 Fm radio**

Before entering FM radio, please make sure you have connected the headset.

In the radio interface, you can achieve the following functions by pressing the icons. You can also achieve the following operations through the option menu:

Radio on or off**:** turn on or turn off FM radio function.

 My channel**:** this phone has nine channels for setting; you can switch to your favorite channel.

**Note:** In the option of my channel, you can achieve the following operations: play, edit, remove and remove all.

- Add to my channel: add the current channel to my channel.
- Search channel**:** Auto search or Manual input.
- $\triangleright$  View record files: Can view the files you record and play it.
- Settings: set the on/off of background playing and the speaker playing.

#### **4.2.8Voice memo**

Enter the recorder function, press the OK key to start recording, press the stop key to

stop and save the current recording, this time you can achieve the following operations through the options menu: play, new, send, set as, rename, delete, check.

- ——Play: play the prior recording file.
- ——New: start a new recording.
- ——Delete: delete the file.
- ——View details: check all the recordings.

## **4.3 Tools**

#### **4.3.1Flashlight**

Can choose to open or close; Open flash can do a flashlight function use

## **4.3.2Calculator**

- $\Diamond$  Press the number keys from 0 to 9 to input the numbers you need to calculate.
- $\Diamond$  You can press up, down, left, right key to input the four operators of +, -,  $\times$ ,  $\div$ .

 $\Diamond$  Press the right soft key to delete the latest input or result by place, press the right soft key "cancel" to withdraw the calculator, press OK key to calculate results.

## **\* Note: The precision of this calculator is limited; it may cause the rounding error, especially when the number can't be divisible.**

## **4.3.3Stopwatch**

The stopwatch function of this phone supplies two tools: whole timer and single cycle timer; totally 20 groups of markers.

## **4.3.4Timer**

Input the time to start it, you can complete the countdown of a period of time.

## **4.3.5World clock**

You will see a world map on the screen; you can press the left or right side of the time zone line to switch to the current displayed city, and the local time in the time zone located by the city will be simultaneously displayed.

#### **4.3.6Shortcuts**

Through the shortcut list, you can easily set various shortcut functions and shortcut

business cards.

#### **4.3.7Bluetooth**

 This mobile phone supports B-tooth wireless connection. You can establish wireless connection between mobile phone and B-tooth hands-free vehicle communication device, computer or handheld device to realize voice communication, data exchange and synchronization. Available options are:

——Turn off/on: activate/deactivate B-tooth function.

——Paired devices: search for peripheral B-tooth devices and connect.

——Search Devices: display the devices that are connected to current B-tooth device.

——Settings: set B-tooth functions, including visibility and device name, Received folder, and Device information.

#### **4.3.8SIM1**

The full name of the STK is SIM Tool Kit(SIM card Toolkit) that is a new GSM business. It can provide flexible information function, such as: stock information, traffic information, weather report and so on. The function provided by the STK depends on the Network operators, the business needs the SIM card and Network support.

#### **4.3.9SIM2**

The full name of the STK is SIM Tool Kit(SIM card Toolkit) that is a new GSM business. It can provide flexible information function, such as: stock information, traffic information, weather report and so on. The function provided by the STK depends on the Network operators, the business needs the SIM card and Network support.

#### **4.4 Games**

#### **4.4.1Sokoban**

The phone supports a So koban game for your leisure use.

#### **4.5 Profiles**

The mobile phone provides multiple user profiles, so that you can customize some settings to adapt to the specific events and environments.

Customize the user profiles according to your preference and then activate the user profiles. The user profiles fall into eight scenarios: General, Meeting, Outdoor, silent,

Personal; Headset,and B-tooth.

Dial interface, click the # 2 seconds long can automatically start or cancel the mute function

#### **4.6 Applications**

#### **4.6.1Calendar**

You can check by week calendar tools, and edit or check the date of the event in different tasks. Options menu you can achieve the following functions: View, new event, weekly view, event list, go to date, set, settings, delete all, search event ,memory details.

——**View:** View the event.

——**New Event:** The editor will be displayed, you can choose to add a date, or all-day event. Editable fields are: subject, location, duplication, start date, start time, end time, alarm clock, is described. Calendar display and prompt, the settings will be displayed along with your and execution.

——**Weekly view:** switch to the week view, each page will display the calendar week.

——**Event list:** the current month for all events will be listed, you can use options to do editing events, delete events, send events.

——**Go to date:** You can go directly by typing a specific date.

——**Settings:** You can set the default view mode this week, start date.

——**Delete all:** You can choose to delete the previous calendar day, or to schedule deleted.

——**Search events:** You can enter text to search by event.

——**Memory details:** You can view the events in this total and the remaining space.

#### **4.6.2Alarm**

Six alarm clocks are set but deactivated by default. You can activate one, multiple or all of them as needed. For each alarm clock, the ringing date and the ringing time can be set. When the preset alert time is up, the mobile phone gives off an alert tone whereas the current date and time blinks on the screen. Select Stop to stop the ring or Snooze to temporarily stop the ring.

#### **4.6.3E-book**

The function enables you view, delete, Font Size, Auto Scroll, Scroll style, Language code, Information about the E-book.

#### **4.6.4WAP explorer**

Note: GPRS service is available after being open and in the range covered by network.

#### **4.6.5File manager**

The function enables you Open, Rename, Delete, Create folder, Settings>Sort by and Memory details.

#### **4.7 Names**

 You may make full use of phone book to store some vip's name, mobile phone number, family number, office number and other, groups, picture , ringtone and so on . Please choose "phone book" from main menu, and then enter it.

Note: this mobile phone can store 300 phone numbers.

You can see the following options in phone book detailed as: quick search, name search, add number, copy all, delete, incoming categories, other numbers, setup, incoming photo sticker, incoming ring, incoming films and so on.

Phone book list interface press option sword can perform the following actions:

- ——**View:** Choose to view the current number
- ——**Call:** Select 1 from the card or card 2 dial-out.
- ——**Send:** Select the SMS or MMS message sending.
- ——**New:** To create new contact.
- ——**Delete:** Select Delete this number.
- ——**Mark:** Select a single record all the tag or the tag.

——**Copy to SIM/ Phone:** This number is copied to the SIM card or mobile phone. Add to blacklist: Selected a number for blacklist

——**Assign to group:** Select stored in any number on the mobile phone to join the group or blacklist.

——**Vcard:** Add this contact number as SMS, MMS, B-tooth sent out; at the same time can be imported into T-card and number of the backup.

——**Memory details:** View current SIM and phone memory status.

#### **4.8 Call history**

Enter this menu you can view all call records, phone records only SIM1 or SIM2 phone records only.

## **4.9 Settings**

## **4.9.1 General**

## **Personalization**

## **Display**

The function enables you set the Backlight Wallpaper. The duration time is: 5s, 15s, 30s,60s.The backlight level is 0 to 6.. There are four wallpaper for you selecting.operator name is off or on.

 $\Diamond$  Ringtone settings

——Ring tone Style :Choose a alert type (Vibrate On, vibrate Off, ring& vibrate and vibrate then ring).

——Volume: Turn on and down the voice by up direction key and down direction key.

——Voice calls: Set up a call ring pattern.

——power on tone: Select on or off power ring.

power off tone: Select on or off several drivers.

——Message: Set the ringing tone when you receive information.

——Calendar: Sets the Calendar menu, and new event alarm bells when.

——Alarm: Set the alarm clock and alarm bell.

——Miss event reminder: Set when a forgotten a phone or unread information beep.

——Keypad tone: Set up a key sound on or off.

——open the lid sound: set on or off, open and close cover is sound.

 $\Diamond$  Display language

The function enables you choose the display language and writing language you needs.

 $\Diamond$  Navigation keys

——on the direction key: the default into music player interface.

——under the direction key: the default into taking pictures interface.

——left the direction key: the default into writing information interface.

——right the direction key: the default into scene mode interface

◆ Time and date: Set time, time zone, time format ,date and date format.

 Power on/off: You can set the time and state of schudule power on or off and the slide to off the phone on or off.

 Information: You can check your phone ID code, memory information, software version here.

◆ Security:

 $\triangleright$  PIN code setting

You can start the PIN lock system and modify the password of PIN1 and PIN2 here. You should input the PIN code preset by the network service provider first, then you can operate this function.

 $\triangleright$  Phone lock

You can start the phone lock and modify the phone password here. You should input

the factory default password first, then you can operate this function.

The factory default password is 0000

 $\triangleright$  SIM lock

You can check the SIM card lock state and modify the password here.

 $\blacktriangleright$  Auto keypad lock

You can set the item manually to lock the phone immediately and also can select automatically lock, so that the screen and keyboard will be automatically locked when the phone enters the standby screen and has not been used for a period of time. Press the left soft key  $+$  # key to unlock it.

 $\triangleright$  Personal security

Phonebook、message、call histery、video player、file manager、Image viewer :you need input 0000 can entrance.another you can change the password.

◆ Restore settings: Choose General > Restore settings to restore the factory settings. Input the phone lock code and then select OK or press the Left soft key.

Note: The initial phone lock code is 0000.

## **4.9.2 Phone**

Dual-SIM refers to two SIM card slots, and the two cards can standby at the same time. User can choose one number to call and answer. Set dual sys call forward means that phonebook must set MSISDN of two cards first and then when only one card enable, the other card will forward the call to the enabled one.

◆ Call settings:

 $\Diamond$  Call waiting: After you choose Activate, the mobile phone will contact the network. A moment later, the network will make a response and send a message to acknowledge your operation. If the call waiting function is activated, the network will alert you and the mobile phone screen will display the incoming call number if others are calling you while you are already in a conversation.

 $\Diamond$  The function enables you set the caller identity, Any key answer, Minute reminder, Auto redial, Auto answer, Answer reminder, Cost settings, IP number and user group.

 Call divert: This network function enables you to forward incoming calls to another number you have previously specified.

 Call barring: Call barring function enables you to bar calls as needed. When setting this function, you need to use a network barring code, which can be obtained from the network operator. If the code is wrong, an error message will be prompted on the screen. After selecting a call barring option, continue to select Activate or Deactivate. The mobile phone will prompt you to input the call barring code and then contact the network. A moment later, the network will make a response and send the operation results to the mobile phone.

 Network settings: Set Network selection mode to Automatic or Manual. Automatic is recommended. When Network selection mode is set to Automatic, the mobile phone will prefer the network where the SIM card is registered. When Network selection mode is set to Manual, you need to select the network operator's network where the SIM card is registered.

 $\blacklozenge$  Switch mode

Select the double card mode, only the card 1 or 2 standby mode only card.

◆ Speed dial

You can set the number you want to dial fast through this function. When you have set it, you can use the mode of number key+ dial key in the dialing interface to achieve fast dial.

## **4.9.3Connection**

The function you set the DATA account, WAP settings,MMS settings.

## **5. Comman problems**

## **5.1 USB Mode**

When your phone's USB data cable is connected, the phone can be used as U-disk, modem, and network cameras through the menu option

U disk function: You can use your computer to access, manage files on the phone.

Modem: You can set the phone modem.

Network Camera: You can use the phone as a webcam.

**Note: This phone does not support the USB function when shutdown** 

No additional program except the modem feature needs to be installed. It can be used when you want to.

You can find the settings in the modem card software. Please use the transmission line to connect the phone and computer, and choose to do the modem, then use the recommendations of the computer operating system, the installation wizard, select the software on a storage card, complete the installation. You can be the computer's Device Manager, see the Modem project, and view whether its driver software has been installed.

## **Note:**

When the mobile phone is used like that, the phone feature will not be used.

If there are not setting when connected with USB data cable, the phone will enter the state of charge.

## **5.2 Appendix**

## **5.2.1 Common problems**

 $\triangleright$  The phone can't be powered on.

When the battery voltage is too low, it may cause the phone can't be powered on. Please charge the battery.

 $\triangleright$  Some callings are limited.

Please confirm whether you have call limit, if you set the call limit, you can't call or only can call the specific number.

My phone was answered by other persons.

 $\triangleright$  Please confirm whether you set the call forwarding, if you have set it, the call will be transferred to a specific setting.

## **5.2.2 Display information**

During the operation, the following error information may be displayed:

 $\triangleright$  Please insert the SIM card

Please confirm whether you have inserted SIM card. If your card has been inserted but can not be used, please try to use a dry cloth to wipe the gold part of SIM card, then insert SIM card again, if it still can't be used, please contact your system supplier.

 $\triangleright$  No network

If you locate in the area that has no network coverage, or there is a physical obstruction between the transmitter and you, such as the hermetic space, the standby screen will show no network, you can't dial or answer the phone. You can try to close the window where there is network coverage.

 $\triangleright$  Emergency calls only

When you locate out of the coverage range of your service network but can receive another network signal, you can only dial the emergency call and can't call normally.

## $\triangleright$  Invalid SIM card

When your SIM card is locked or the SIM card is in error, please insert correct SIM card or contact your system supplier.

 $\triangleright$  Input PUK code

When your SIM card is locked because of three times of error PIN code input, the phone will ask you to input PUK code for unlocking. You should contact your system supplier to obtain the 8 digit PUK code.

Warning: if you input an incorrect PUK code for seven times, your SIM card will be permanently locked. You should obtain a new SIM card from your system supplier.

## **5.2.3 Accessory**

Fast charger

It can charge the lithium battery fast; the full charged time is different for batteries of different capacities.

 $\blacktriangleright$  Lithium battery (one)

1500mAh lithium battery can provide XX hours of standby time or up to XX minutes of calling time.

Note:

 $\Diamond$  Specific standby time and calling time are based on actual use condition.

 $\Diamond$  You can only use the battery, charger and other accessories approved by the phone manufacturer, using other types of accessories will breach the authorization and the warranty of this phone and may cause the danger.

T-Flash card (512M) one

A set of headset

## **5.2.4 Maintenance manual**

Thank you for using this mobile phone. If your phone has any problem when you use it, please contact the dealer or service center.

If your phone needs the maintenance, you can send it to the local maintenance station. If there is no local maintenance station, please send your phone and the copy of purchase invoice to the dealer for mailing.

Your phone is a product of superior design and technology, please use it carefully. The following suggestions will help you to fulfill the obligation in the warranty terms and to extend the life of the phone.

Please put the phone and its components and accessories in the location out of the touch of children.

Keep the phone dry. Rain, humidity and all types of liquid or moisture may contain minerals which can corrode electronic circuit.

Don't use and place the phone in the dusty area, this will damage its moving parts.

Don't place the phone in the hot area. High temperatures will shorten the life of electronic components and damage battery and warp or melt certain plastic parts.

Don't place the phone in the cold area. Otherwise, when the phone temperature rises (to the room temperature), there will be moisture in the phone, this will damage electronic circuit board.

Don't try to disassemble the phone. The non-professional treatment will damage the phone.

Don't drop, knock or shake the phone, otherwise the internal circuit board will be damaged.

Don't use potent chemical, cleaning solvent or strong detergent to clean the phone.

Don't use paint to coat the phone; the paint will block sundries in the moving parts to affect the normal operation.

When replacing the antenna, you can only use the matched or approved antenna. Unapproved antenna or the refit accessories will damage the phone and breach the related regulation of the wireless device.

All the above suggestions apply equally to your phone, battery, charger and accessories. If they can't work normally, please send it to the nearest qualified maintenance station.

## **FCC Caution**

Any Changes or modifications not expressly approved by the party responsible for compliance could void the user's authority to operate the equipment.

This device complies with part 15 of the FCC Rules. Operation is subject to the following two conditions: (1) This device may not cause harmful interference, and (2) this device must accept any interference received, including interference that may cause undesired operation.

Note: This equipment has been tested and found to comply with the limits for a Class B digital device, pursuant to part 15 of the FCC Rules. These limits are designed to provide reasonable protection against harmful interference in a residential installation. This equipment generates uses and can radiate radio

 frequency energy and, if not installed and used in accordance with the instructions, may cause harmful interference to radio communications. However, there is no guarantee that interference will not occur in a particular installation. If this equipment does cause harmful interference to radio or television reception, which can be determined by turning the equipment off and on, the user is encouraged to try to correct the interference by one or more of the following measures:

—Reorient or relocate the receiving antenna.

—Increase the separation between the equipment and receiver.

—Connect the equipment into an outlet on a circuit different from that to which the receiver is connected.

—Consult the dealer or an experienced radio/TV technician for help.

Specific Absorption Rate (SAR) information

This wireless phone meets the government's requirements for exposure to radio waves.

The guidelines are based on standards that were developed by independent scientific organizations through periodic and thorough evaluation of scientific studies. The

standards include a substantial safety margin des igned to assure the safety of all persons

regardless of age or health.

The exposure of measurement known as the Specific Absorption Rate, or SAR, The SAR

limit set by the FCC is 1.6 W/Kg.